Strips is a Z-Wave magnet sensor that can be added to any certified Z-Wave system and operate with any Z-Wave device.

Z-Wave is an international standard for wireless communication in smart homes and buildings enabling you to monitor and control your home remotely.

Please follow our three steps in this guide to get started. 1. Add (figure  $1 - 4$  ) 2. Plan (figure  $5$  ) 3. Place (figure  $6 - 10$ )

More guidance including instructional videos: www.sensative.com/Strips\_tips

## For good communication

Strips by SERISATIVE

Strips uses low power radio signals to communicate with your Z-Wave controller. For best results, please consider the following:

- Strips is designed to fit invisibly in most wood, wood/aluminum and plastic windows and doors
- Strips should not be mounted directly on metal surfaces or within a metal structure as the range will be reduced.
- The magnet should not be placed on metal.
- Strips range is up to 40 meters.
- Any non-battery Z-Wave device will act as a repeater to increase network reliability and range. Usage of repeaters will reduce Strips' battery life.

## Please follow the steps below to correctly mount Strips:

- 1. Make sure the surface is clean, dry and at least + 10°C. Use the included cloth to clean and prepare the surfaces.
- 2. Remove the short protective film from the small Strips test adhesive. The small adhesive is used before the final placement so it is easy to move Strips if needed.
- 3. Place Strips where you want it mounted. Check the position by carefully closing the door/window and then opening it completely again.
- 4. Measure and identify where the magnet (A) should be placed. Remove the protective film and place the magnet. Close and open again to validate that your Z-Wave controller detected the changes. Re-mount if needed.

Your Strips is delivered in auto-add mode.

- Follow the process below to add Strips to your network.
	- 1. Start the add mode on your Z-Wave controller. See your controller's manual.
	- 2. Stay within the controller's range. Remove both magnets from Strips. 1 long blink confirms the addition.
	- 3. Your Z-Wave controller application should now be able to monitor your Strips sensor status.
	- 4. Move the squared magnet (A) as shown in the pictures. Check that your Z-Wave system indicates the status correctly.
- 5. If your Z-Wave system doesn't respond, you may need to change Strips' notification type from the controller.

## For good functionality in the door or window

- To place Strips invisibly, you need a gap with a minimum height of 3.5 mm. If the round magnet fits, the gap height should be enough.
- Strips may be mounted on the frame (recommended) and the magnet on the door/window, or vice versa.
- Check that magnet (A) can be placed so that it is less than 10 mm from Strips' flat end when the window is closed. When the window is open, the magnet should be at least 30 mm away from Strips.
- Open the window/door fully to check that the placement of Strips and the magnet does not interfere with hinges or locking mechanisms.
- 5. When you are satisfied, mark the exact position for Strips. Remove it from its position, ensure that the surface is still clean, remove the long film protecting the adhesive backing and place Strips exactly as you marked. The long adhesive is used to make the final placement of Strips. 10
- 6. Check that the door/window can be fully closed and opened and that your Z-Wave controller detects the changes.
- 7. Keep the round magnet (B); since it can be used to wake up, remove or reset Strips in the future.

Enjoy Strips for years to come!

## A) LED LIGHT SIGNALS B) CONFIGURATION PARAMETERS C) USER COMMANDS D) OTHER

8

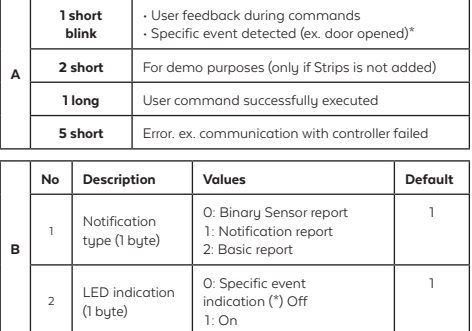

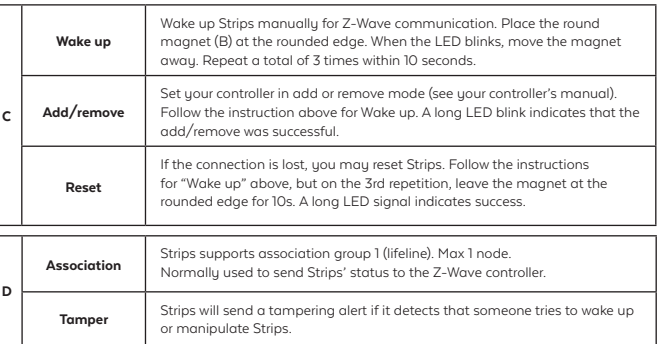

1  $\overline{2}$  $\overline{3}$ 4

5

9

PLAN

PLACE

6

7